# **T. Stosowanie narzędzi selekcji i praca z warstwami.**

Selekcja, inaczej zaznaczenie lub maska, jest podstawowym narzędziem w edytorach grafiki rastrowej. Obejmuje ona obszar obrazu, który będzie poddawany działaniu narzędzi selekcji. Wszystkie piksele obrazka objęte zaznaczeniem, mogą być poddawane edycji a pozostałe są chronione przed zmianami.

#### **Narzędzie Zaznacz**

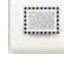

zaznacza prostokątny obszar

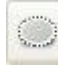

zaznaczenie eliptyczne

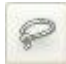

odręczny kształt zaznaczenia ,

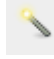

zaznaczenie wg koloru

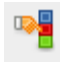

zaznaczenie zbliżonych kolorów

 $\sigma$ "inteligentne nożyce". Narzędzie to będzie przydatne do zaznaczenia obszaru o dużej zmianie koloru na jego brzegach.

Zanim zaczniemy tworzyć zaznaczenie, warto dobrać ustawienia na panelu **Opcje narzędzia**. Określamy tryb zaznaczania:

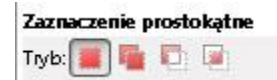

- 1. **Zastępuje bieżące zaznaczenie**, każde nowe zaznaczenie zastąpi stare.
- 2. **Dodaje do bieżącego zaznaczenia** (lub wciśnięcie klawisza **Shift**), nowe zaznaczenie będzie dodawane do starego.
- 3. **Odejmuje od bieżącego zaznaczenia (Ctrl)** wówczas będzie odejmowane.
- 4. **Część wspólna z bieżącym zaznaczeniem (Shift+Ctrl)** zaznaczeniem będzie część wspólna dwóch utworzonych selekcji.

### **Przekształcenia obrazu:**

1. Zaznaczamy fragment obrazu

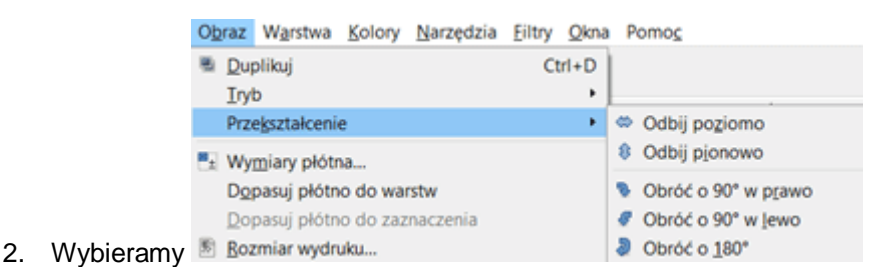

# **Ciekawostka**

**Rozdzielczość** – określa liczbę punktów obrazu przypadających na jeden cal, wyrażamy w jednostkach dpi. Im większa rozdzielczość, tym lesza jakość obrazu.

## **Warto zobaczyć:**

<https://docs.gimp.org/2.4/pl/gimp-tools-paint.html>

[http://gimpuj.com.pl/index.php?option=com\\_content&view=article&id=64:filtr-gfigury&catid=8](http://gimpuj.com.pl/index.php?option=com_content&view=article&id=64:filtr-gfigury&catid=8)